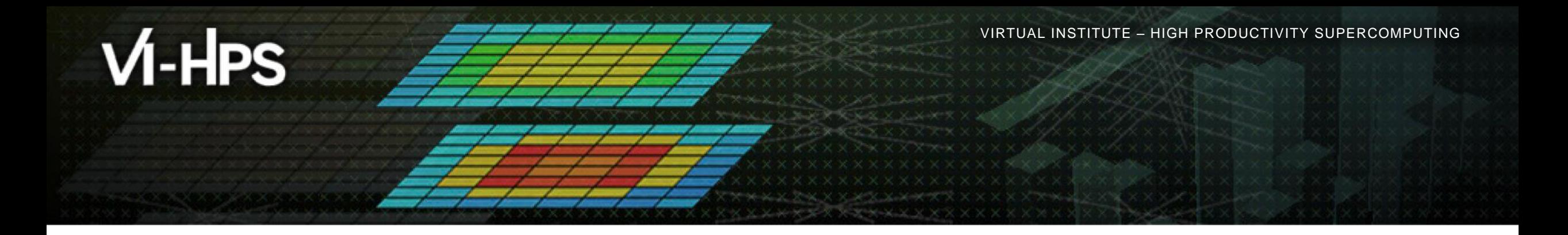

# **Score-P – A Joint Performance Measurement Run-Time Infrastructure for Periscope, Scalasca, TAU, and Vampir**

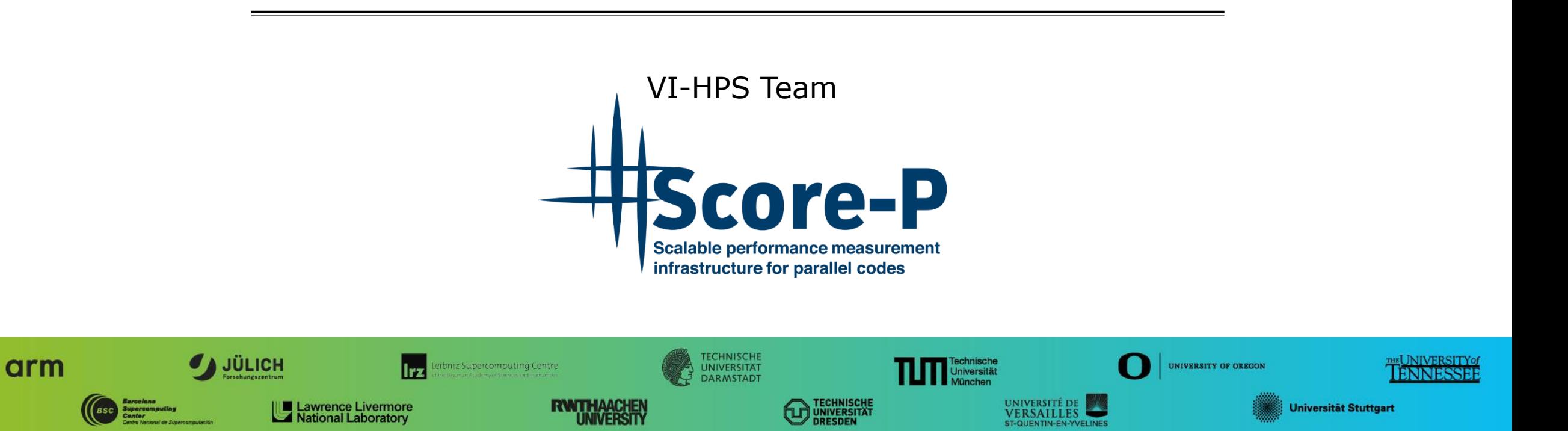

**XXXXXXXXXXXX**  $\times\!\times\!\times\!\times\!\times\!\times\!\times$  vartual institute  $\times$  high productivity supercomputing

## **Performance engineering workflow**

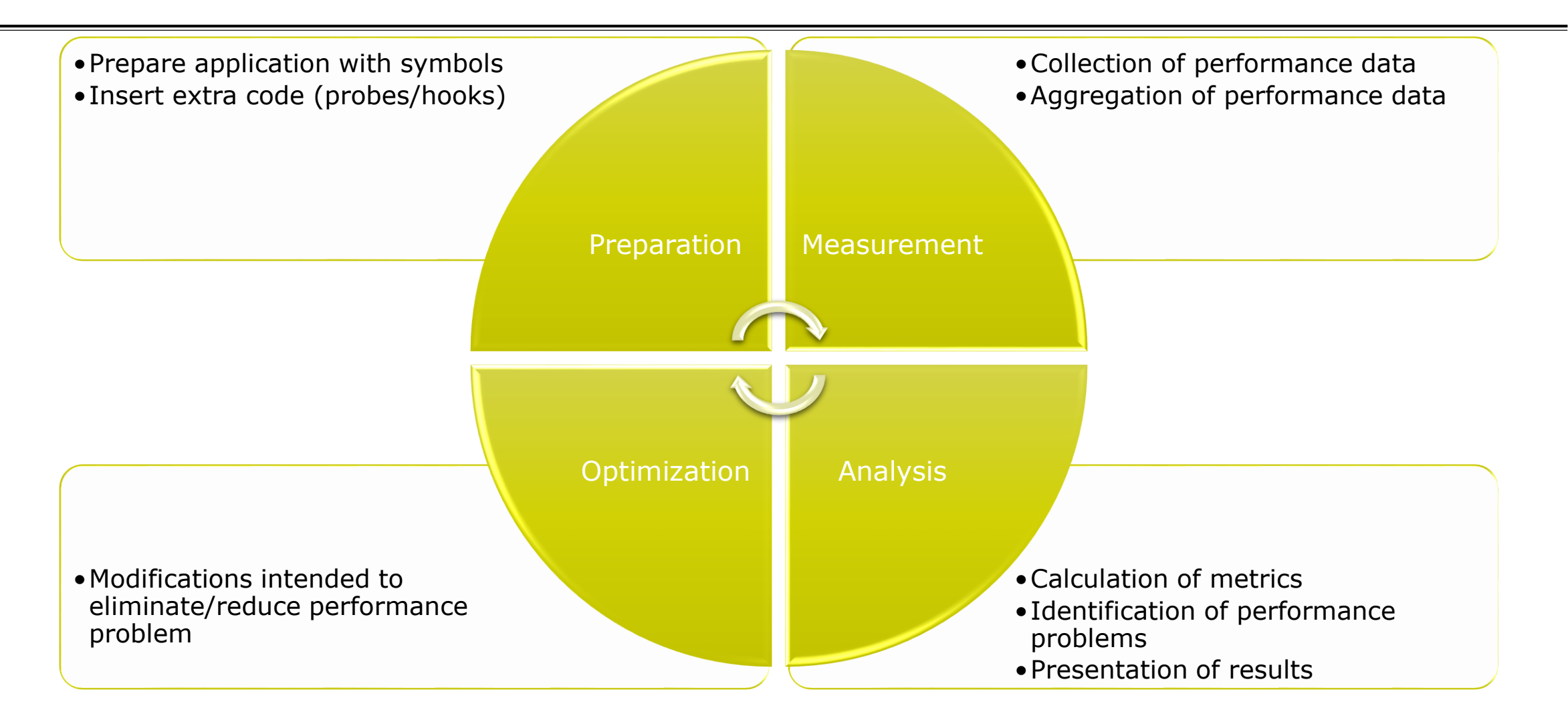

# **Fragmentation of tools landscape**

- Several performance tools co-exist
	- Separate measurement systems and output formats
- Complementary features and overlapping functionality
- Redundant effort for development and maintenance
	- **EXEC** Inited or expensive interoperability
- Complications for user experience, support, training

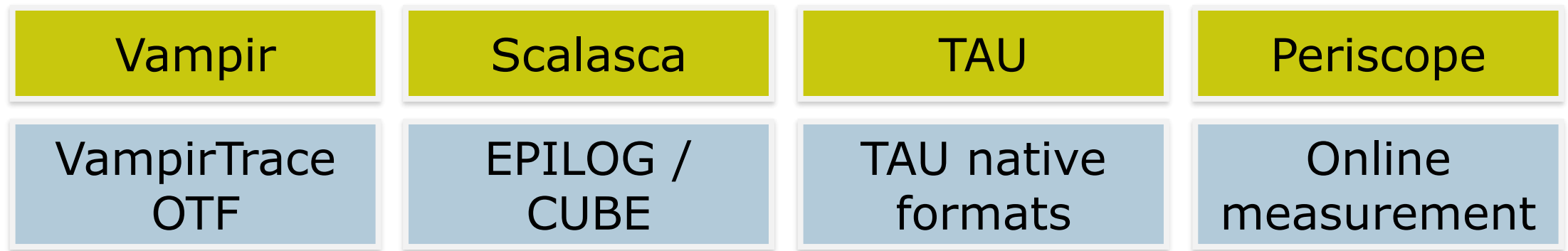

# **Design goals**

#### Functional requirements

- Generation of call-path profiles and event traces
- Using direct instrumentation and sampling
- Flexible measurement without re-compilation
- Recording time, visits, communication data, hardware counters
- Access and reconfiguration also at runtime
- Support for MPI, SHMEM, OpenMP, Pthreads, CUDA, OpenCL, OpenACC and their valid combinations
- Highly scalable I/O
- Non-functional requirements
	- Portability: all major HPC platforms
	- Scalability: petascale
	- **Low measurement overhead**
	- Robustness
	- **Open Source: 3-clause BSD license**

 $X \times X \times X \times X \times X \times X \times X \times X \times X \times X \times X \times X \times Y$ WRTUAL ANSTITUTE  $\div$  HIGH PRODUCTIVITY SUPERCOMPUTING 

## **Score-P overview**

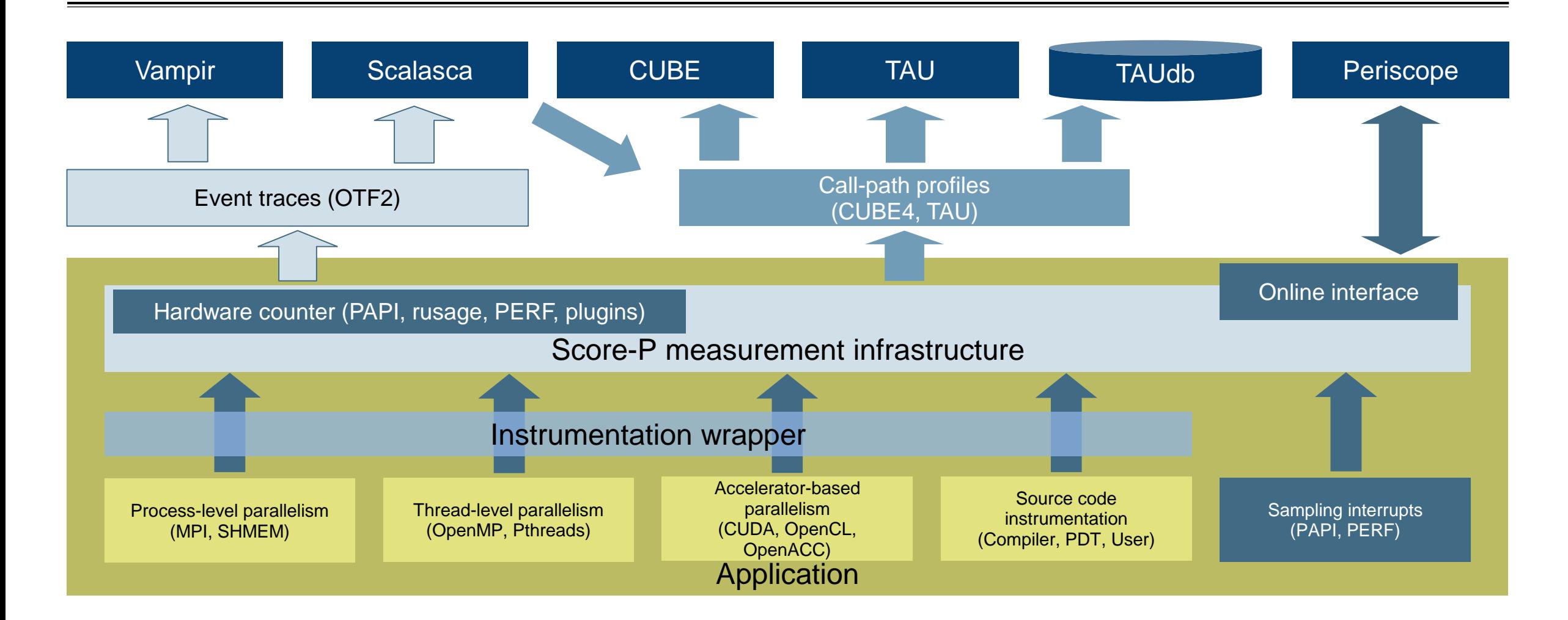

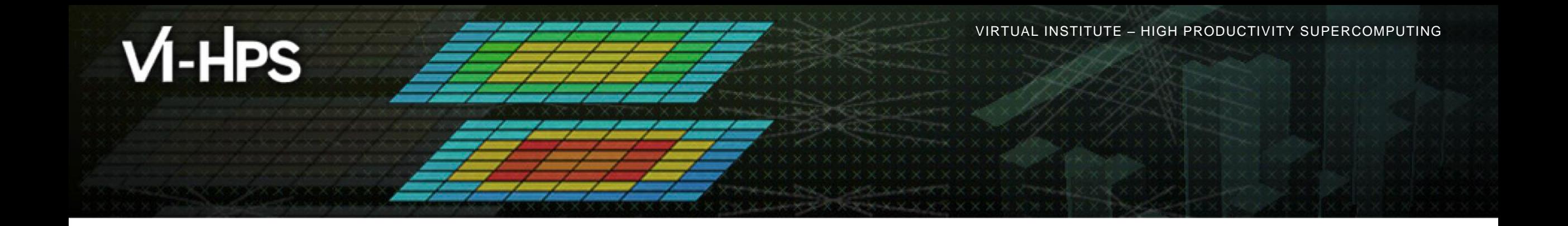

# **Hands-on: NPB-MZ-MPI / BT**

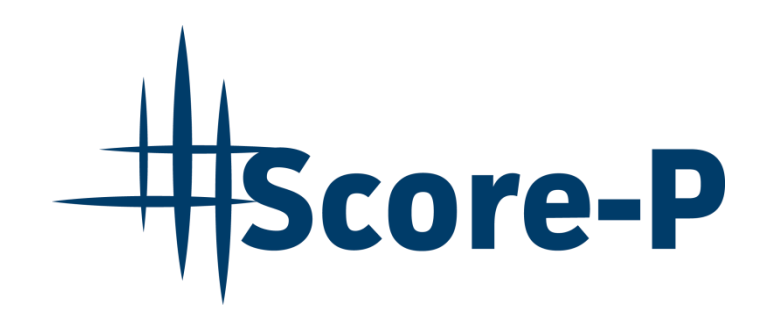

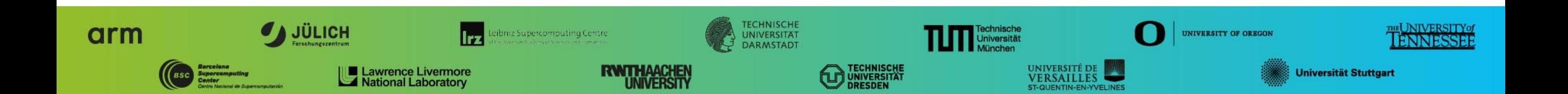

# **Performance analysis steps**

**.0.0 Reference preparation for validation** 

- **1.0 Program instrumentation**
- **1.1 Summary measurement collection**
- **1.2 Summary analysis report examination**
- **2.0 Summary experiment scoring**
- **-2.1 Summary measurement collection with filtering**
- **2.2 Filtered summary analysis report examination**
- **3.0 Event trace collection**
- **3.1 Event trace examination & analysis**

# **Local installation**

### **VI-HPS tools**

- CUBE release preview installed locally
- Load environment modules, then load tool modules

% module use /p/scratch/share/VI-HPS/JURECA/mf % module load Intel IntelMPI Score-P CubeGUI

#### Go to working directory with tutorial exercise

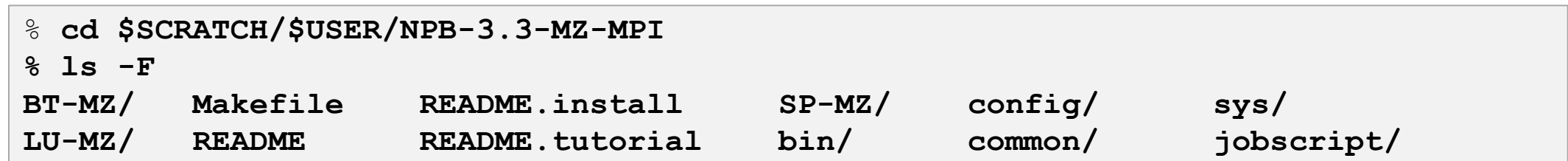

 $X \times X \times X \times X \times X \times X \times Y$ WRTUAL ANSTITUTE  $\div$  HIGH PRODUCTIVITY SUPERCOMPUTING 

## **NPB-MZ-MPI / BT instrumentation**

```
#---------------------------------------------------------------
# The Fortran compiler used for MPI programs
#---------------------------------------------------------------
MPIF77 = mpif77
# Alternative variants to perform instrumentation
...
#MPIF77 = scorep -–user mpif77
...
MPIF77 = $(PREF) \text{mpif}77# This links MPI Fortran programs; usually the same as $ {MPI
FLINK = $ (MPIF77)...
```
- Edit config/make.def to adjust build configuration
	- **Modify specification of** compiler/linker: MPIF77

Uncomment the generic compiler wrapper specification

## **NPB-MZ-MPI / BT instrumented build**

#### % **make clean**

```
% make bt-mz CLASS=C NPROCS=8 PREP="scorep"
cd BT-MZ; make CLASS=C NPROCS=8 VERSION=
make: Entering directory 'BT-MZ'
cd ../sys; cc -o setparams setparams.c -lm
../sys/setparams bt-mz 8 C
scorep mpif77 -c -03 -fopenmp bt.f
[...]
cd ../common; scorep mpif77 -c -O3 -fopenmp timers.f
scorep mpif77 –O3 -fopenmp -o ../bin.scorep/bt-mz_C.8 \
bt.o initialize.o exact solution.o exact rhs.o set constants.o \
adi.o rhs.o zone setup.o x solve.o y solve.o exch qbc.o \
solve subs.o z solve.o add.o error.o verify.o mpi setup.o \setminus../common/print results.o ../common/timers.o
Built executable ../bin.scorep/bt-mz_C.8
make: Leaving directory 'BT-MZ'
```
- **Return to root directory** and clean-up
- Re-build executable using Score-P compiler wrapper

## **Measurement configuration: scorep-info**

```
% scorep-info config-vars --full
SCOREP_ENABLE_PROFILING
  Description: Enable profiling
 [...]
SCOREP_ENABLE_TRACING
  Description: Enable tracing
\lceil...]
SCOREP_TOTAL_MEMORY
  Description: Total memory in bytes for the measurement system
 [...]
SCOREP_EXPERIMENT_DIRECTORY
  Description: Name of the experiment directory
[...]
SCOREP_FILTERING_FILE
  Description: A file name which contain the filter rules
\lceil \ldots \rceilSCOREP_METRIC_PAPI
  Description: PAPI metric names to measure
 [...]
SCOREP_METRIC_RUSAGE
  Description: Resource usage metric names to measure
 [... More configuration variables ...]
```
 Score-P measurements are configured via environmental variables  $\boxtimes \times \times \times \times$ WRTUAL $\land$ NSTITUTE  $\asymp$  HIGH PRODUCTIVITY SUPERCOMPUTING

## **Summary measurement collection**

```
% cd bin.scorep
% cp ../jobscript/jureca/scorep.sbatch .
% vi scorep.sbatch
[...]
export SCOREP EXPERIMENT DIRECTORY=scorep bt-mz sum
[...]
% sbatch ./scorep.sbatch
```
- Change to the directory containing the new executable before running it with the desired configuration
- Check settings

Leave other lines commented out for the moment

Submit job

VIRTUAL INSTITUTE – HIGH PRODUCTIVITY SUPERCOMPUTING 

## **Summary measurement collection**

```
% less npb_btmz_scorep.out
NAS Parallel Benchmarks (NPB3.3-MZ-MPI) - BT-MZ MPI+OpenMP \
>Benchmark
Number of zones: 16 x 16
Iterations: 200 dt: 0.000100
Number of active processes: 8
Use the default load factors with threads
Total number of threads: 48 ( 6.0 threads/process)
Calculated speedup = 47.97Time step 1
 [... More application output ...]
```
 Check the output of the application run

## **BT-MZ summary analysis report examination**

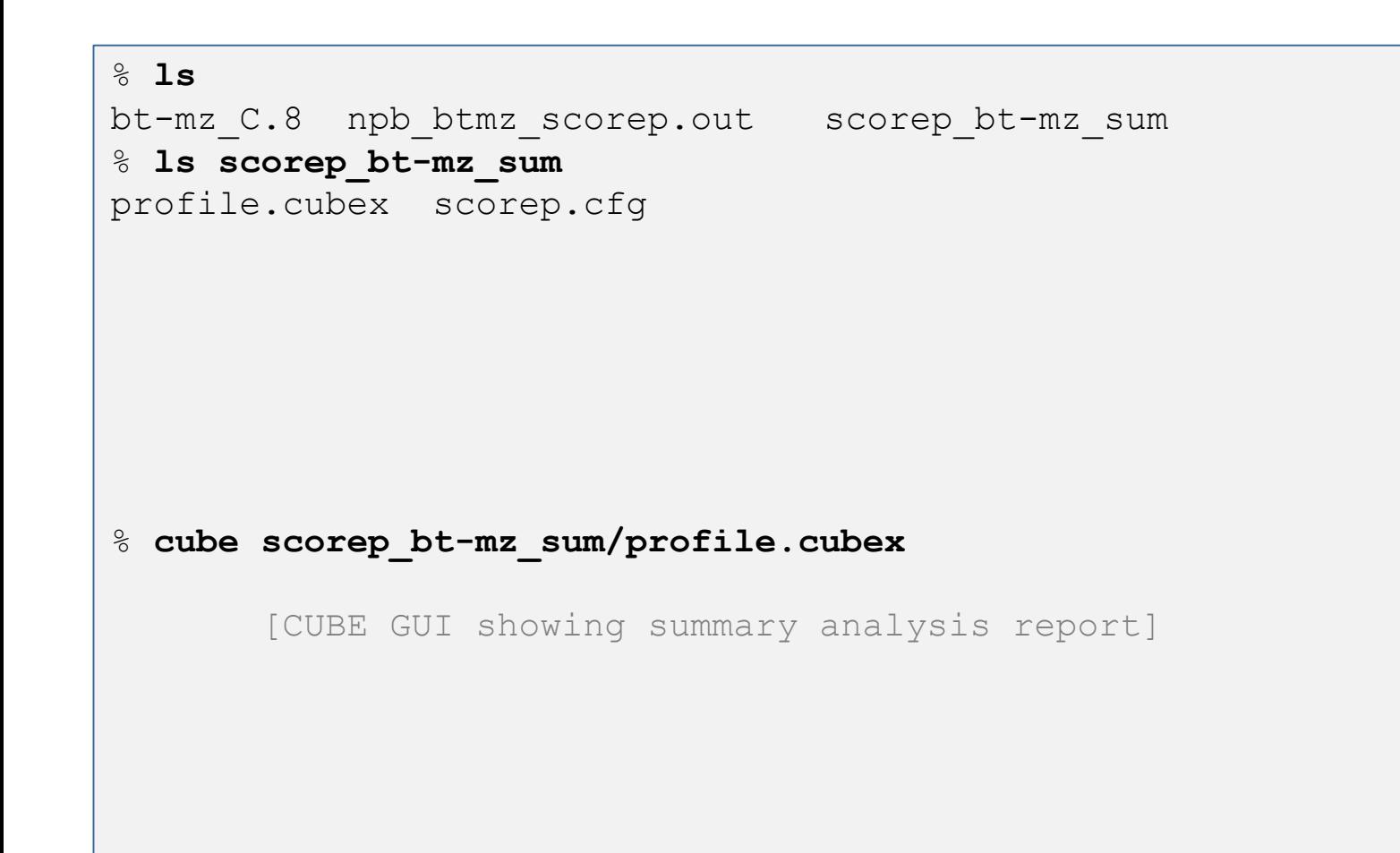

- Creates experiment directory including
	- A record of the measurement configuration (scorep.cfg)
	- The analysis report that was collated after measurement (profile.cubex)
- **Interactive exploration** with Cube

# **Further information**

- Community instrumentation & measurement infrastructure
	- **Instrumentation (various methods)**
	- **Basic and advanced profile generation**
	- **Event trace recording**
	- Online access to profiling data
- Available under 3-clause BSD open-source license
- Documentation & Sources:
	- [http://www.score-p.org](http://www.score-p.org/)
- User guide also part of installation:
	- <prefix>/share/doc/scorep/{pdf,html}/
- Support and feedback: support@score-p.org
- Subscribe to news@score-p.org, to be up to date